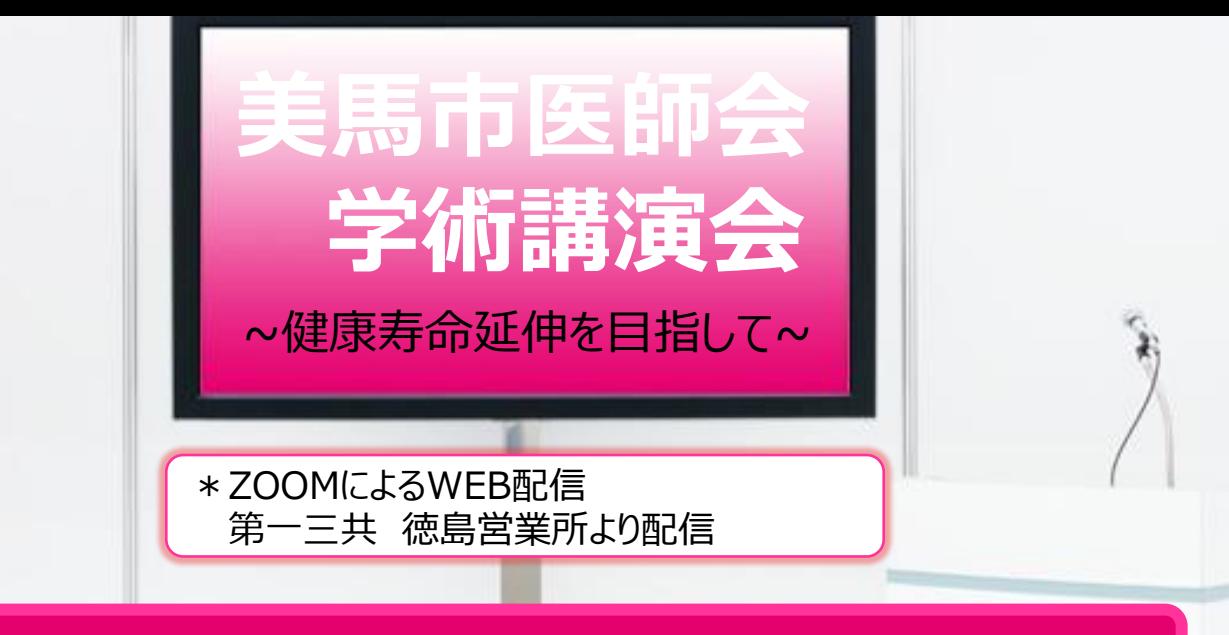

## **日時:2022<sup>年</sup> 5<sup>月</sup> 26<sup>日</sup> (木) 19:00~20:30**

木下内科循環器科 院長 **木下 学** 先生

# **『 高齢者心房細動の治療戦略 』**

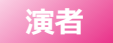

**座長**

徳島大学大学院 医歯薬学研究部 実践地域診療・医科学分野 循環器不整脈学

特任教授 **添木 武** 先生

**ご参加いただける先生は裏面メールアドレスまでご連絡をお願いいたします。 (QRコード読み取りでメール作成画面を提示することができます。) 後日参加用URLを送付させていただきます。 担当者:第一三共株式会社 寄田 兼一 ご施設名とお名前を明記の上、ご連絡いただければ幸いです。 受付締め切り:5月25日(水)**

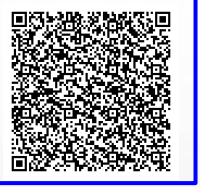

\*本学術講演会は「日本医師会生涯教育講座」認定1.5単位を発行予定です

\*カリキュラムコードは11,42,43で申請中です

\*日本薬剤師会研修センター研修単位1単位申請中 JPALSコード:36-2022-0014-101

当日、ご提供頂きました個人情報は講演会のご出席の確認と連絡の為使用致します。個人情報は共催関係者及び業務委託先を除く、 第三者に開示提供することはございません。個人情報は弊社の個人情報保護方針に基づき、安全かつ適切に管理いたします。

> 共催 美馬市医師会/徳島県薬剤師会美馬支部 第一三共株式会社

### **Web講演会ご視聴方法**

- ●Web講演会はインターネットを介して講演が配信されますので、インターネットが使用できるPC、 タブレットまたはスマートフォンをご用意ください。
- ●モバイルルーターやスマートフォンでの視聴は電波状況や回線速度などの影響を受け、動画や音声が 途切れる可能性がありますことを、予めご了承ください。

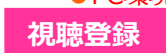

●PC環境により、機能が制限される可能性がある為、原則Zoomアプリでのご参加をお願い申し上げます。 ご視聴を希望される先生はメールアドレスをご記入いただき、下記連絡先にFAXいただくか、第一三共MRまでご連絡 いただけますようお願いいたします。登録完了後、視聴用URLをご指定のメールアドレスにお送りします。 ※ご提供いただきました情報につきましては、弊社製品の情報提供活動以外の目的で使用いたしません。

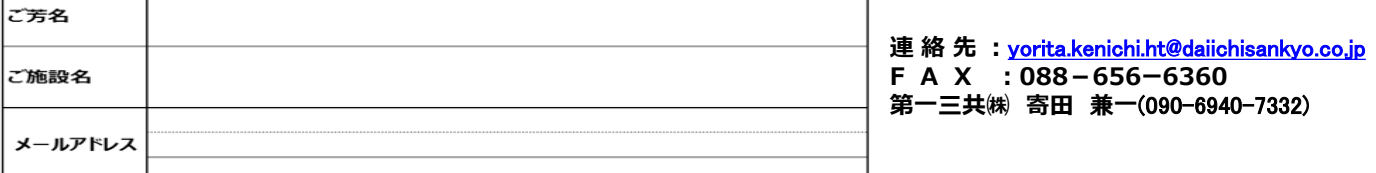

### **ZOOMアプリからの参加方法**

- ① 以下のご案内をご参考いただき、ZOOMアプリをインストールしてください。 <https://ds-medical.webcdn.stream.ne.jp/zoomhowto/howto.pdf>
- ② パソコンでのご利用の場合、ご案内メールに記載のURLをクリックいただくとブラウザが 立ち上がり、「**Zoom Meetingを開きますか?**」というメッセージが表示されますので、 「**Zoom Meetingを開く**」をクリックします。 ※スマートフォンの場合は、アプリ選択を促すメッセージが表示されますのでZOOMを
- お選びください。 ③ 続けてアプリが立ち上がり、右下図のような入力画面が開きますのでご自身のメールアドレス
- とご施設名、ご氏名(※フルネームの記載をお願い致します)をご入力ください。 「**Web セミナーに参加**」をクリックいただくとセミナーに参加いただけます。

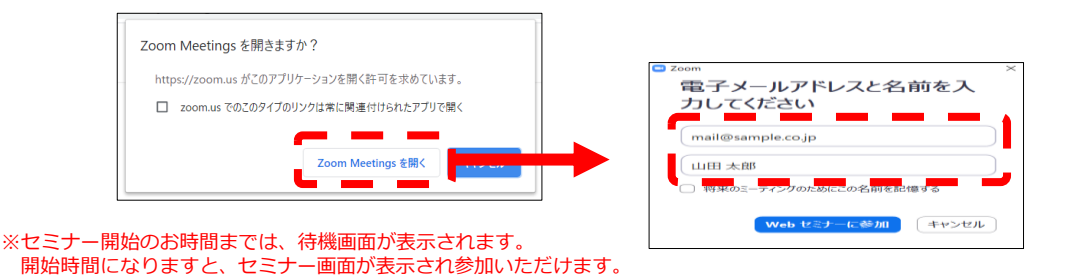

**ブラウザからの参加方法 ※PCのみ**

① ご案内メールに記載のURLをクリックいただくとブラウザが立ち上がり、 「**Zoom Meetingを開きますか?**」というメッセージが表示されますので、「**キャンセル**」 をクリックします。

ページ右下の「ブラウザから起動してください」をクリックします。 参加情報の入力画面が開きますので、ご施設名、ご氏名(※フルネームの記載をお願い致します)を ご入力いただき「私はロボットでは~」にチェックを入れ、「参加」をクリックいただくとセミナーに 参加いただけます。

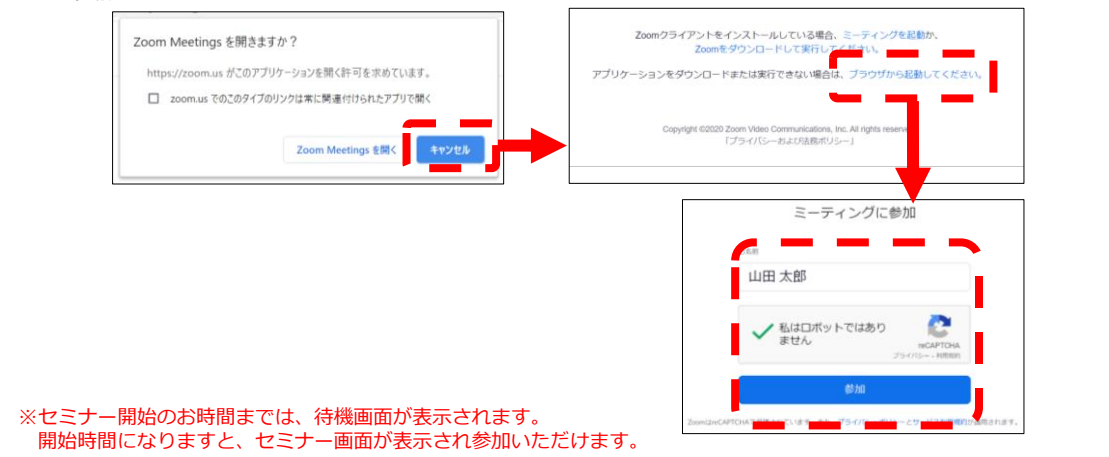